*Modification du niveau d'un élève* 

## A partir du menu « **Elèves** »/« **Répartition** »/« **Gestion du niveau des élèves** ».

Le directeur peut gérer le niveau des élèves :

- Pour l'année en cours, il accède aux élèves admis acceptés et admis définitifs.
- Pour l'année suivante, seuls sont accessibles les élèves admis acceptés : la gestion du niveau pour les élèves possédant un passage de niveau sur l'année suivante se fait par l'intermédiaire de ce passage de niveau.

## Précisions :

• Cette fonctionnalité est à utiliser uniquement à des fins de correction d'erreur de saisie sur le niveau ou le cycle d'un élève.

• Gestion individuelle du changement de niveau d'un élève

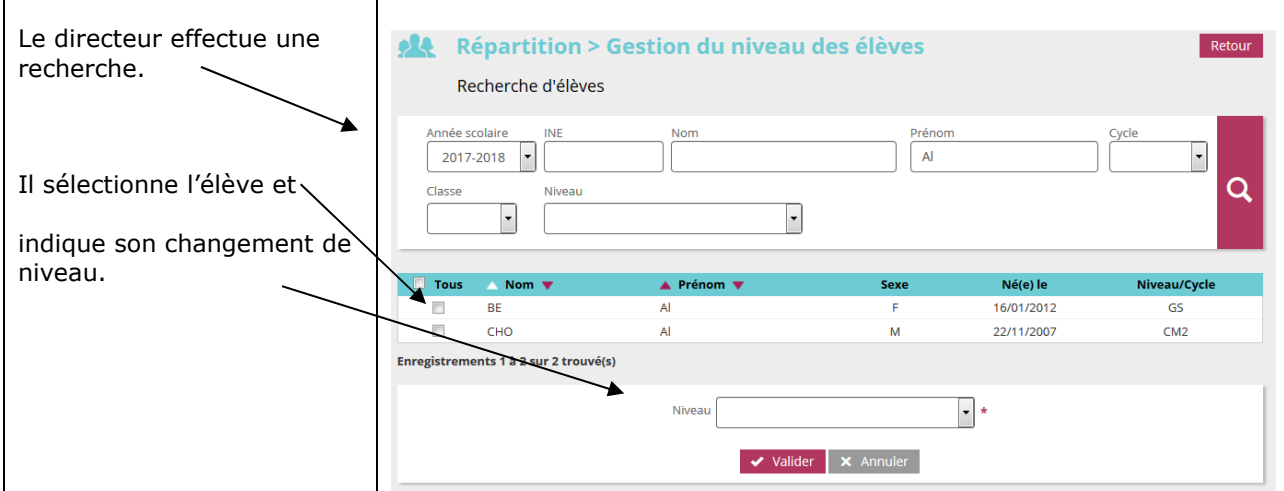

*Gestion collective du changement de niveau d'un élève* 

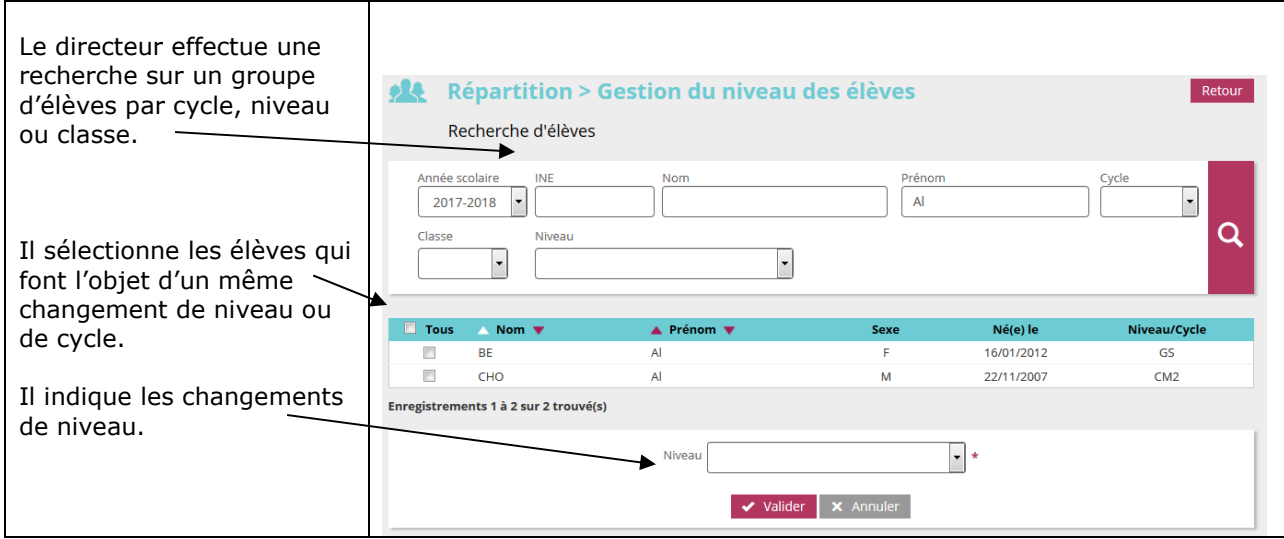